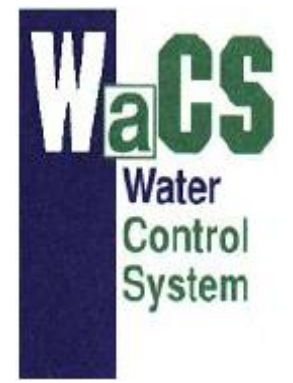

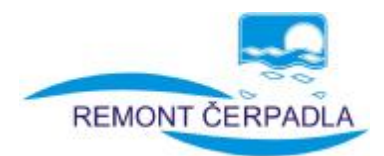

**Návod k obsluze**

# **PWM 230 1 Basic / 8.5 PWM 230 1 Basic / 4.3**

Verze 1.3

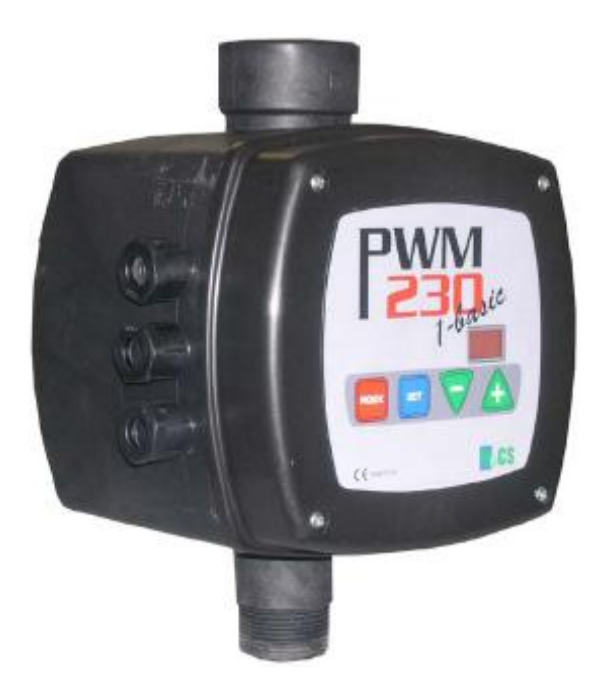

# **WaCS s.r.l.**

http:[/www.wacs.it](http://www.wacs.it) Via Barducci č.30 – 56030 Calcinaia (PI), Itálie

# **REMONT ČERPADLA s.r.o.**

[www.remont-cerpadla.cz](http://www.remont-cerpadla.cz) Husova 456, 530 03 Pardubice, Česká republika

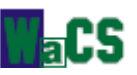

Rádi bychom vám poděkovali za to, že jste si zvolili výrobek ze série *PWM*, ideální řešení pro regulaci tlaku a vytvoření systémů přídavného soustrojí.

Výrobky PWM jsou kompletně vyvinuty v Itálii a distribuovány společností WaCS s.r.l.

WaCS, díky rozvětvené distribuční síti a systému agentur, funguje v Itálii, východní i západní Evropě a na Středním Východě. Země, které nejsou spravovány ani distribuční sítí ani systémem agentur, řídí přímo WaCS (*[export@wacs.it](mailto:export@wacs.it)*).

Veškeré informace týkající se distribuční sítě i systému agentur jsou dostupné na našich webových stránkách *<http://www.wacs.it>.*

Jakékoliv technické dotazy můžete vznést na svého lokálního prodejce nebo zaslat přímo e-mail WaCS: *[support@wacs.it](mailto:support@wacs.it)*

Pokud se domníváte, že je tento výrobek třeba vylepšit o některé další rysy, zdvořile vás žádáme, abyste nás na ně upozornili e-mailem na následující adrese: **[research@wacs.it](mailto:research@wacs.it)**

Ke zhlédnutí dalších výrobků z oblasti kontroly a správy vodního hospodářství vás zveme k návštěvě našich webových stránek *<http://www.wacs.it>*.

¨

## **OBSAH**

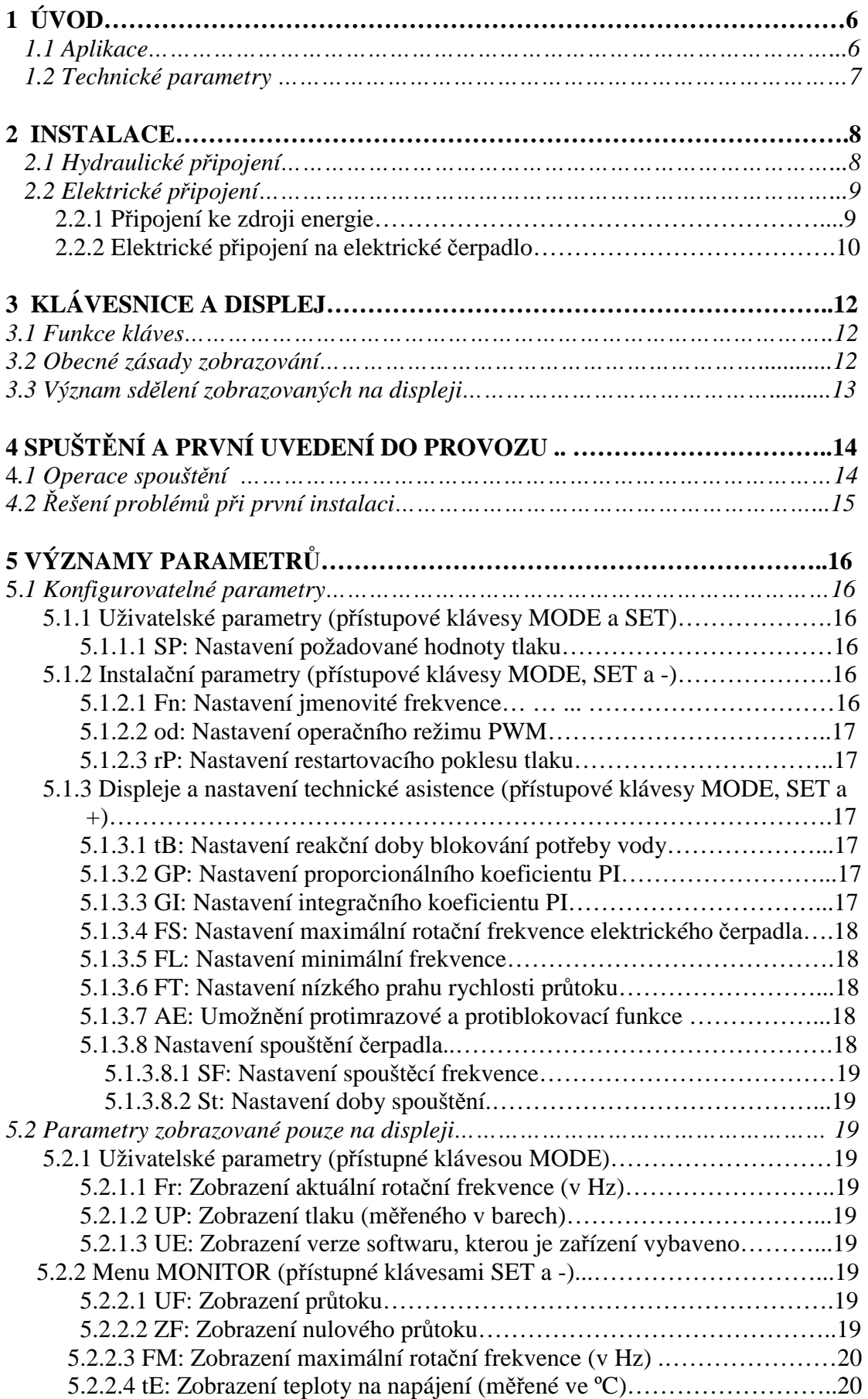

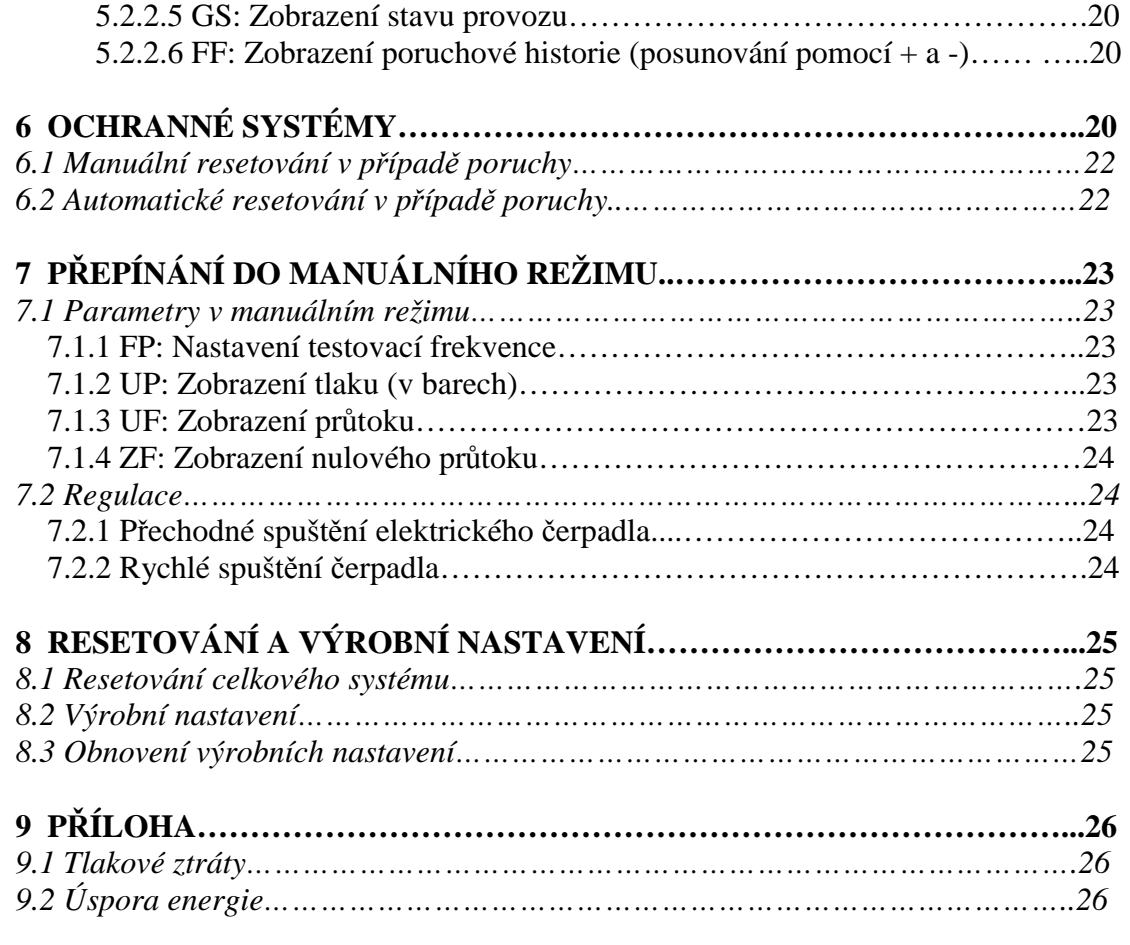

#### **SEZNAM TABULEK**

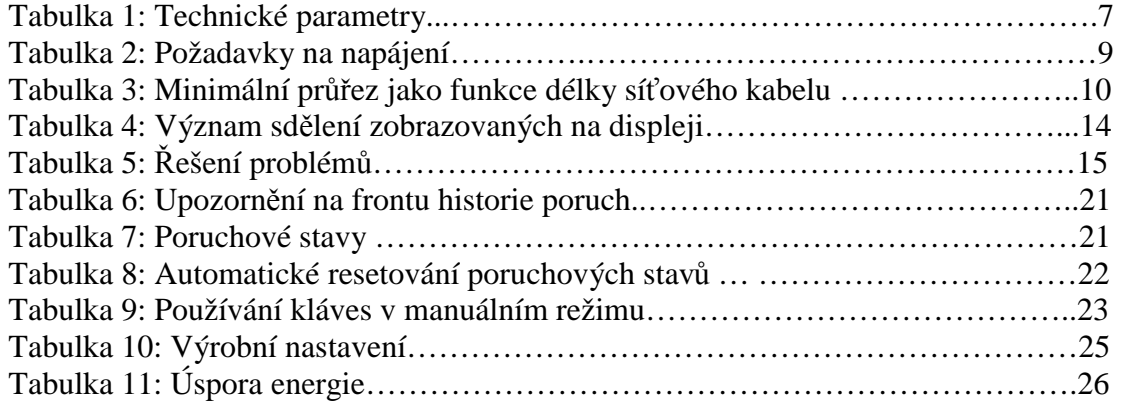

## **SEZNAM OBRÁZKŮ**

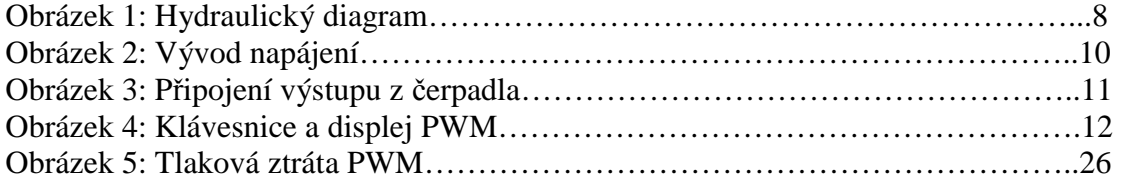

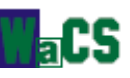

#### **Konvence používané v této příručce**

V příručce budou používány následující symboly:

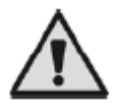

Všeobecné nebezpečí. Nesoulad s bezpečnostními pravidly – nedbání těchto zásad může vést k neopravitelnému poškození zařízení.

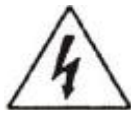

Nebezpečí úrazu elektrickým proudem. Neshoda s bezpečnostními pravidly – ignorování těchto zásad může znamenat riziko osobní bezpečnosti.

## **UPOZORNĚNÍ**

## **Před započetím provozu si pečlivě pročtěte tento manuál.**

Prosím, uchovejte tento manuál i pro budoucí využití.

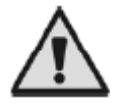

Elektrická a hydraulická připojení musí být provedena kompetentním, školeným personálem s technickou kvalifikací požadovanou platnými příslušnými zákonnými předpisy.

Výraz **školený personál** znamená osoby, které – vzhledem ke svému školení, zkušenostem a pokynům, znalostem příslušných norem, nařízení, zásad prevence nehod a pracovních podmínek – byly osobou zodpovědnou za bezpečnost provozu oprávněny k výkonu veškerých příslušných požadovaných činností a jsou tudíž schopny rozpoznat a předcházet možným nebezpečným situacím. (Pro definici školeného personálu viz IEC 364).

Technik musí zajistit, aby byla instalace zdroje energie vybavena účinným zemnicím systémem, který bude v souladu s nařízeními platnými v zemi, v níž je výrobek instalován.

Pro instalaci proudového zdroje doporučujeme použít vysoce citlivý proudový chránič s  $\Delta = 30$  mA (třída A nebo AS).

Pro zlepšení odolnosti proti možnému rušení vycházejícímu z jiných zařízení doporučujeme napájení PWM přes samostatný vodič.

Nejednání v souladu s bezpečnostními pravidly nepřinese pouze riziko osobní bezpečnosti a poškození zařízení, ale také vyloučí veškerá práva na pomoc daná zárukou.

#### **PROHLÁŠENÍ O SHODĚ**

Společnost Wa.C.S. s.r.l. – Via Barducci, 30 56030 Calcinaia (PISA) – Itálie – na základě své výhradní zodpovědnosti prohlašuje, že výrobky výše uvedené jsou ve shodě se: Směrnicí o elektromagnetické kompatibilitě 89/336 a následnými změnami, Směrnicí o nízkém napětí 73/23 a následnými změnami. Směrnicí RoHS 2002/95/CE Směrnicí WEEE 2002/96/CE. Shoda s následujícími nařízeními: CE EN 550 14-1 (2001/11) CEI EN 55014-2 (1998/10) CE EN 61000-3-2 (2002/04) CEI EN 61000-3-3 (1997/06) CE EN 60335-1 (2004/04)

Základní nařízení: EN 61000-6-2 (2002/10) Rif: CE EN 61000-4-2 (1996/09) Rif: CE EN 61000-4-3 (2003/06) Rif: CE EN 61000-4-4 (1996/09)

Návod k použití, verze 1.3 **a branch k použití**, verze 1.3 **branch k použití**, verze 1.3 **branch k použití**, verze 1.3 **branch k použití**, verze 1.3 **branch k použití**, verze 1.3 **branch k použití**, verze 1.3 **branch k pou** 

Rif: CE EN 61000-4-5 (1997/06) Rif: CE EN 61000-4-6 (1997/11) Rif: CE EN 61000-4-8 (1997-06) Rif: CE EN 61000-4-11 (1997/06)

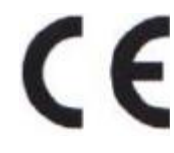

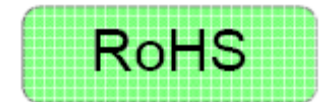

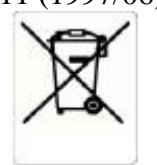

## **ZODPOVĚDNOST**

Výrobce není zodpovědný za selhání výrobku, který nebyl správně nainstalován, který byl poškozen, modifikován a/nebo provozován mimo doporučený pracovní rozsah nebo v rozporu s dalšími pokyny uvedenými v této příručce.

Výrobce se zříká veškeré zodpovědnosti za možné chyby v tomto návodu k obsluze, ať už z důvodu chyb v tisku nebo při kopírování.

Výrobce si vyhrazuje právo učinit jakékoliv změny na výrobcích, které bude považovat za nezbytné nebo užitečné, bez ovlivnění základních charakteristik.

Zodpovědnost výrobce se omezuje na výrobek a vylučuje náklady či větší poškození způsobené nesprávně provedenou instalací.

## **1. ÚVOD**

Systém PWM se instaluje za čerpadlem. Provoz čerpadla je regulován PWM tak, aby byl udržován konstantní tlak vody. Kromě toho se čerpadlo zapíná nebo vypíná v závislosti na podmínkách a potřebách použití hydraulického systému a jsou kontrolovány podmínky možného selhání.

Koncový uživatel nastavuje parametry s využitím klávesnice a PWM ovládá čerpadlo dle potřeb uživatele (aby to bylo možno dělat, jsou ke kontrole frekvence rotace používány příslušné algoritmy). Při požadavku na dodání vody zapíná systém PWM čerpadlo a vypíná je, jakmile tento požadavek skončí.

PWM má řadu provozních režimů navržených s cílem ochrany čerpadla, hydrauliky a elektrických instalací. Důležitým rysem, který představuje rozdíl mezi PWM a běžnými systémy zapnuto / vypnuto, je významná úspora energie, která může v jistých uživatelských podmínkách přesáhnout 85%. V příloze je uvedeno porovnání mezi přímým vkládáním a systémy PWM.

PWM prodlužuje životnost čerpadla.

Hluk generovaný čerpadlem řízeným systémem PWM je obecně mnohem nižší než hluk vydávaný tím samým čerpadlem v případě přímého vkládání.

Modely PWM 230 1-BASIC / 8.5 – PWM 230 1-BASIC / 4.3 ovládají elektrická čerpadla se standardními třífázovými asynchronními motory (konfigurace 230 V), a to i v případě napájení jednou 230 V fází.

#### **1.1 Aplikace**

Systém PWM udržuje konstantní tlak změnou frekvence rotace čerpadla. Za normálních podmínek dodává čerpadlo vodu z nádrže či studny.

Typickými oblastmi použití jsou:

- domy
- byty
- rekreační objekty
- hospodářské objekty
- zásobování vodou ze studní
- závlaha skleníků, zahrad a v zemědělství
- využívání dešťové vody
- průmyslové provozy.

Návod k použití, verze 1.3 **- 6 -**  $\sim$  **6 -**

PWM lze využít pro pitnou vodu, domácí (užitkovou) vodu nebo čistou vodu bez obsahu tuhých částic či abrazivního materiálu.

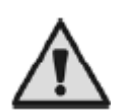

PWM nelze použít pro: tekutiny určené ke krmení, hořlavé kapaliny, vedlejší produkty uhlovodíků, agresivní, korozivní či viskózní kapaliny.

#### **1.2 Technické parametry**

V následující tabulce jsou uvedeny veškeré technické parametry systémů série PWM 230 1-Basic.

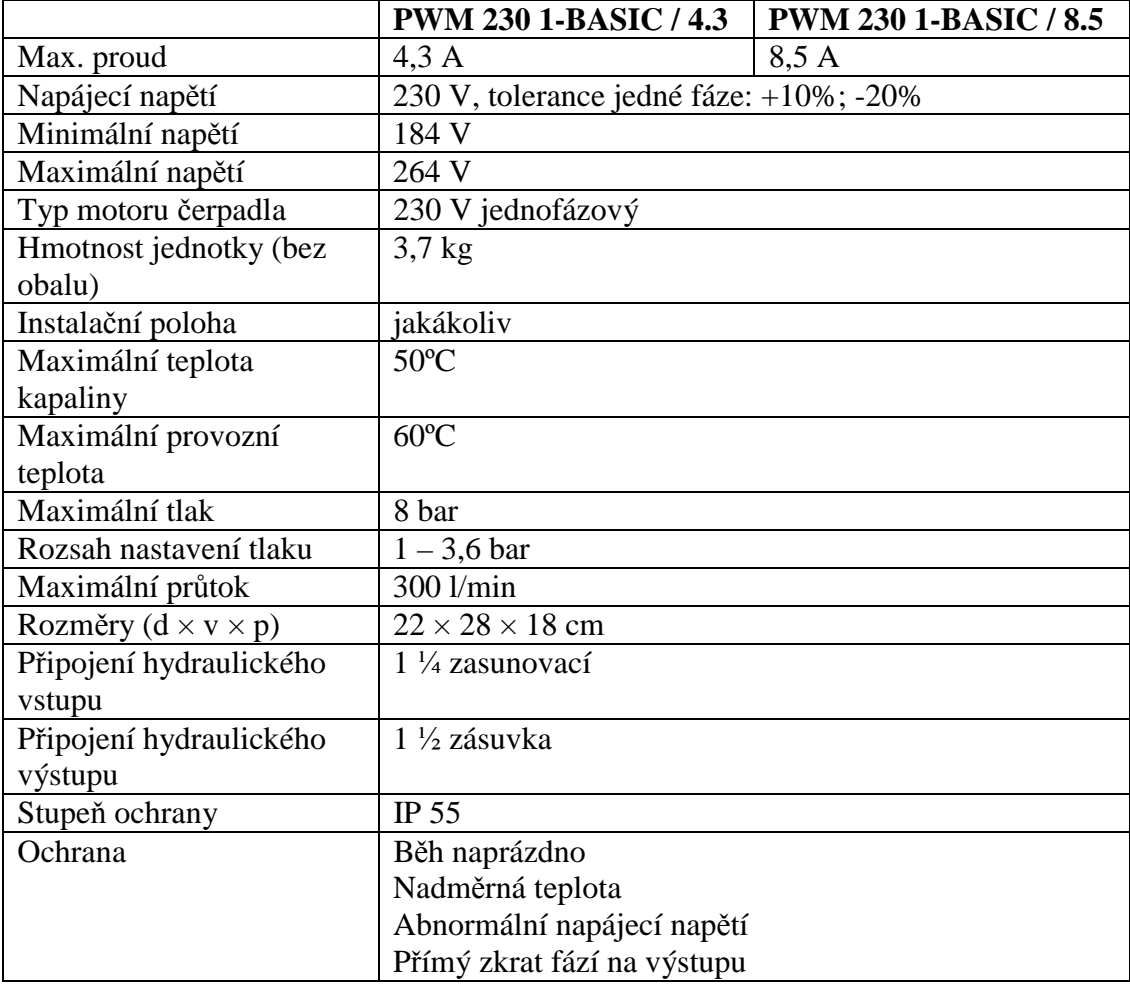

*Tabulka 1: Technické parametry*

Pro získání dalších informací o tlakové ztrátě PWM viz přílohu.

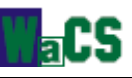

## **2. INSTALACE**

#### **2.1 Hydraulické připojení**

Na potrubí mezi čerpadlem a PWM **vždy** nainstalujte zpětný ventil, jak je ukázáno na obrázku 1, část č.12. Následující zobrazení představuje schéma správně provedené hydraulické instalace.

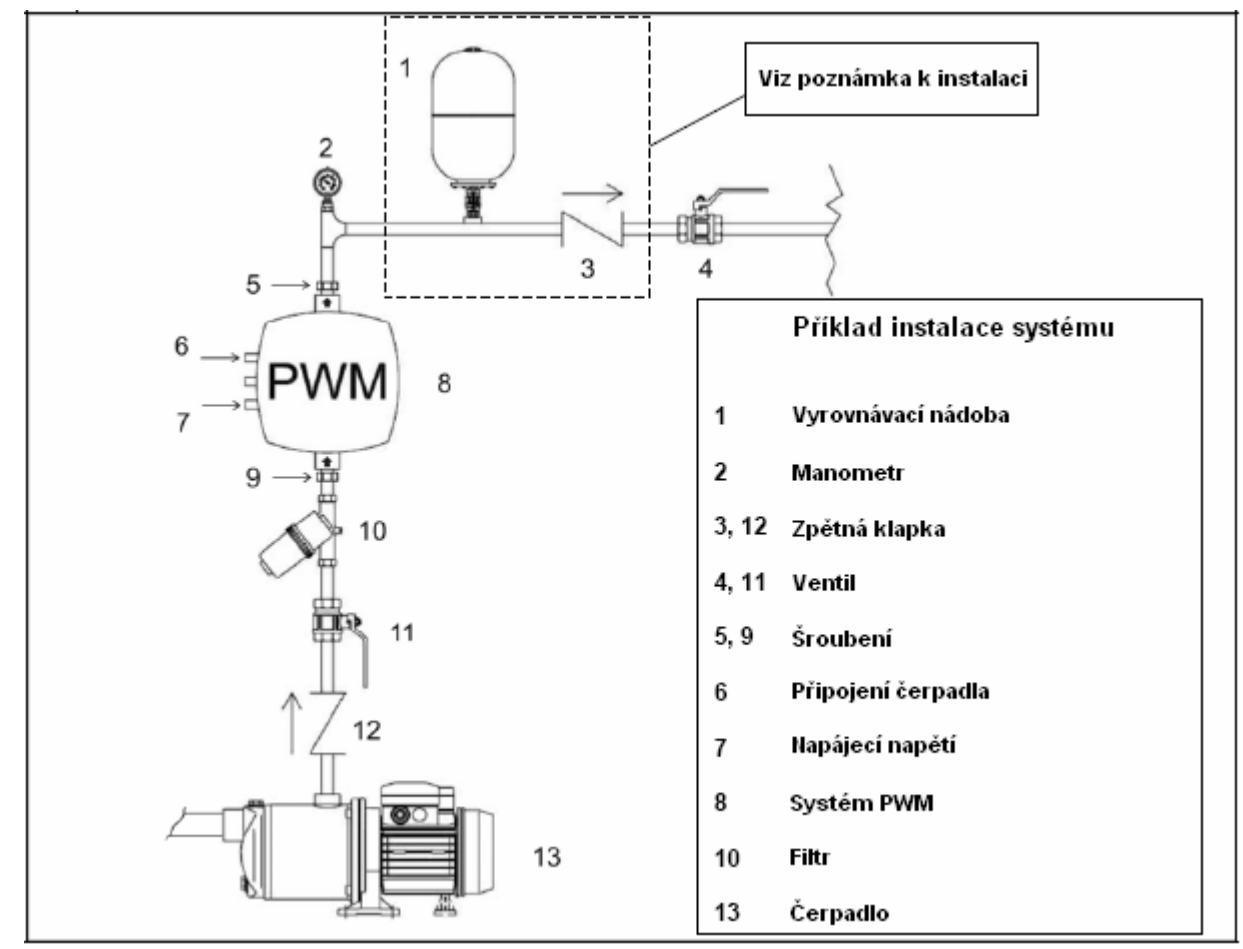

*Obrázek 1: Hydraulický diagram*

Za PWM doporučujeme nainstalovat malou zajišťovací nádržku.

Za PWM a expanzní nádobou, mezi zpětný ventil a PWM doporučujeme zapojit další zpětný ventil (viz Obrázek 1, části 1 a 3), a to u všech instalací, kde je možnost výskytu hydraulických rázů (např. u zavlažování, kde dojde k neočekávanému zastavení toku zpětným ventilem). Zpětný ventil mezi čerpadlem a PWM uvedený výše (12) **je nezbytný**.

Hydraulické spojení mezi PWM a čerpadlem musí být bez přípojek. Čerpadlo musí být napájeno potrubím o příslušném průměru.

Hydraulické spojení mezi čerpadlem a PWM by mělo být kratší a tužší. Pokud bude toto spojení příliš dlouhé nebo neformovatelné, mohou se vyskytnout oscilace v regulaci, což lze řešit modifikací kontrolních parametrů "GP" a "GI" (viz části 5.1.3.2 a 5.1.3.3).

**Poznámka:** Systém PWM pracuje za konstantního tlaku. Toto opatření je ocenitelné, pokud je hydraulický systém za systémem PWM správně nainstalovaný. Systémy tvořené potrubím o příliš malém průměru

Návod k použití, verze 1.3 **- 8 -**

způsobují tlakové ztráty, které nelze zařízením kompenzovat; výsledkem je, že tlak v PWM zařízení je konstantní, ale není stálý u uživatele.

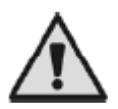

Nebezpečí vzniku ledu a zamrznutí: v místě instalace PWM věnujte pozornost okolním podmínkám a v chladných měsících nepodceňujte elektrické připojení. V případě, kdy okolní teplota poklesne pod 0ºC, je třeba dodržovat dva typy uživatelských preventivních opatření.

- pokud je PWM v provozu, je naprosto nezbytné adekvátním způsobem je chránit před chladem a držet je pod stálým přívodem.
- Pokud PWM v provozu není, měli bychom je odpojit od zdroje napájení i potrubí a veškerá voda uvnitř by měla být odstraněna. Pro usnadnění tohoto kroku se doporučuje vypouštěcí spojka s rychlým účinkem.

Vezměte v úvahu, že uvolnění tlaku z potrubí nestačí, protože i poté zůstane trochu vody uvnitř PWM.

**Poznámka:** V případě odpojení PWM od zdroje napájení nefunguje ochrana proti mrazu (viz část 5.1.3.7).

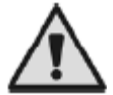

Cizí tělesa v potrubí: přítomnost nečistot v kapalině může zabránit proudění nebo zastavit průtok ventily, což ohrozí správnou funci systému. V případě instalace PWM na potrubí, kterým protékají cizorodá tělesa (např. štěrk v případě ponorných čerpadel), je třeba před PWM nainstalovat speciální filtr. Rovněž bude vhodná hrubá poréznost jedna (100 μm).

#### **2.2 Elektrické připojení**

Elektrické připojení PWM 230 1-Basic by mělo splňovat tyto požadavky:

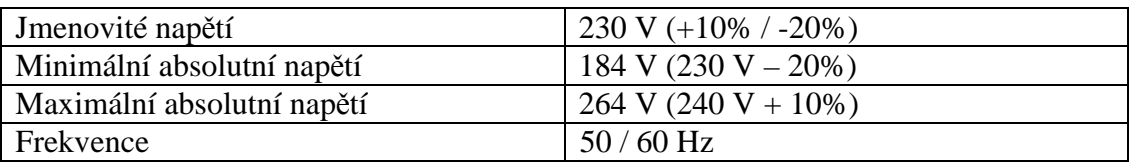

*Tabulka 2: Požadavky na napájení*

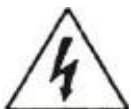

NEBEZPEČÍ Nebezpečí úrazu elektrickým proudem

Před započetím jakékoliv instalační či údržbové činnosti je třeba odpojit PWM od zdroje napájení a před otevřením zařízení počkat nejméně 5 minut.

Zajistěte, aby hodnoty jmenovitého napětí a frekvence PWM odpovídaly hodnotám přívodního napájení.

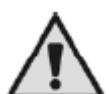

## UPOZORNĚNÍ

Je-li čerpadlo zapnuto PWM zařízením, může se napájecí napětí změnit.

Napětí elektrického vedení se může měnit podle připojení dalších zařízení a kvality elektrického vedení jako takového.

#### **2.2.1 Připojení ke zdroji energie**

Zařízení PWM je normálně napájeno přívodními kabely vybavenými zásuvkami pro jednofázové (nominální) napájecí napětí 220 V – 240 V. U verzí, které nejsou vybaveny liniovými kabely, je nutné připojit elektrické vedení na třícestnou svorku "J2" se sítotiskovým nápisem "LINE" (viz obrázek 2).

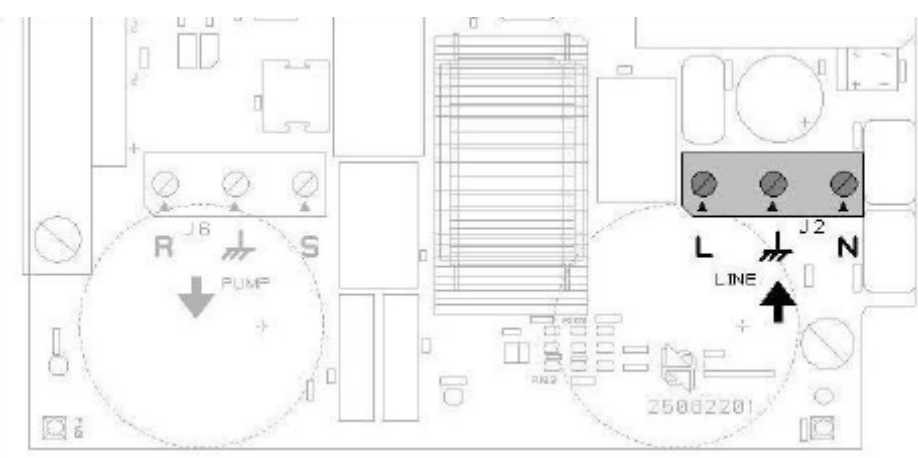

*Obrázek 2: Svorka napájení*

5 H.S

Pokud se instalovaný výkon elektrického čerpadla rovná maximální hodnotě povolené PWM, může se průřez drátů pohyblivého síťového přívodu odpovídajícím způsobem snížit podle poklesu výkonu (například pokud se celkový výkon sníží na polovinu, bude i průřez poloviční).

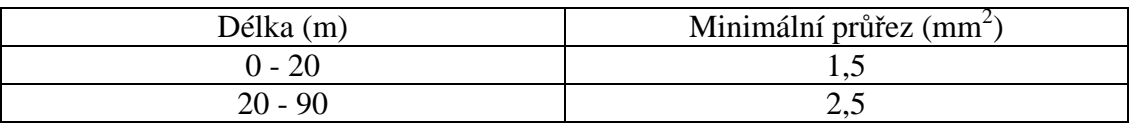

*Tabulka 3: Minimální průřez v závislosti na délce kabelu*

PWM 230 1-Basic už poskytuje ochranu před vnitřním proudem. Pokud je nainstalován tepelný magnetický jistič, musí být jeho jmenovitý proud 16 A.

Napojení elektrického vedení na PWM 230 1-Basic musí zahrnovat zemní vodič, jehož impedance musí být v souladu s bezpečnostními předpisy platnými v zemi použití. Celkový zemnicí odpor nesmí přesáhnout 100 ohmů.

#### **2.2.2 Elektrické připojení na elektrické čerpadlo**

Napájecí napětí motoru instalovaného elektrického čerpadla musí být jednofázových 230 V – 50/60 Hz. Maximální proud odebíraný motorem nesmí přesáhnout limit uvedený v Tabulce 1. Jednofázové motory s jiným jmenovitým napájecím napětím než 230 V nemohou s PWM 230 1-Basic pracovat. Pro splnění výše uvedených podmínek zkontrolujte jmenovité hodnoty připojení motoru.

Modely PWM 1 Basic se normálně dodávají s přívodním motorovým kabelem vybaveným zásuvkou pro připojení napájení 220 V.

Spojení mezi PWM a elektrickým čerpadlem představuje kabel se třemi vodiči (fáze + nulový vodič + uzemnění) na třícestné svorce "J6" se sítotiskovým nápisem "PUMP" (čerpadlo, pozn. překl.) a šipkou na výstupu (viz obrázek 3). Průřez drátu musí být nejméně 1,5 mm<sup>2</sup>, a to u jakékoliv délky.

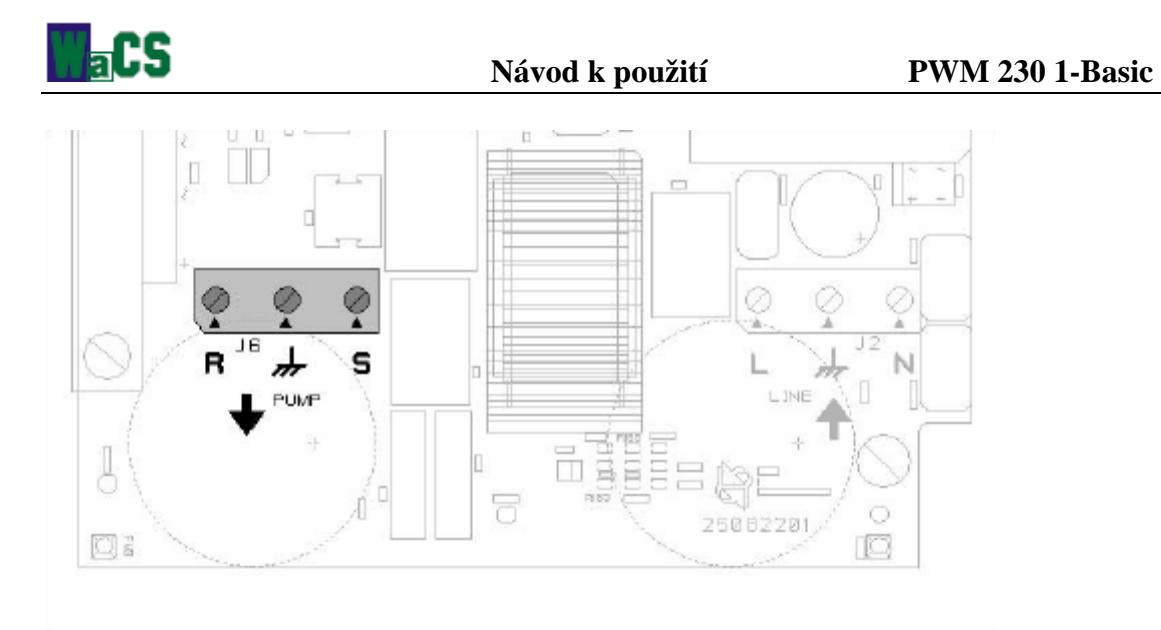

*Obrázek 3: Svorka výstupu čerpadla*

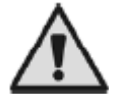

**Nesprávné připojení napájecího vedení na výstupní zatěžované svorky může způsobit nenapravitelné poškození celého zařízení.** 

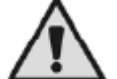

**Nesprávné zapojení zemnícího vodiče na jinou než zemnící svorku může způsobit nenapravitelné poškození celého zařízení.**

Po ukončení elektrických a hydraulických připojení systém zapojte a nakonfigurujte jej, jak je popsáno v kapitole 4.

#### **3. KLÁVESNICE A DISPLEJ**

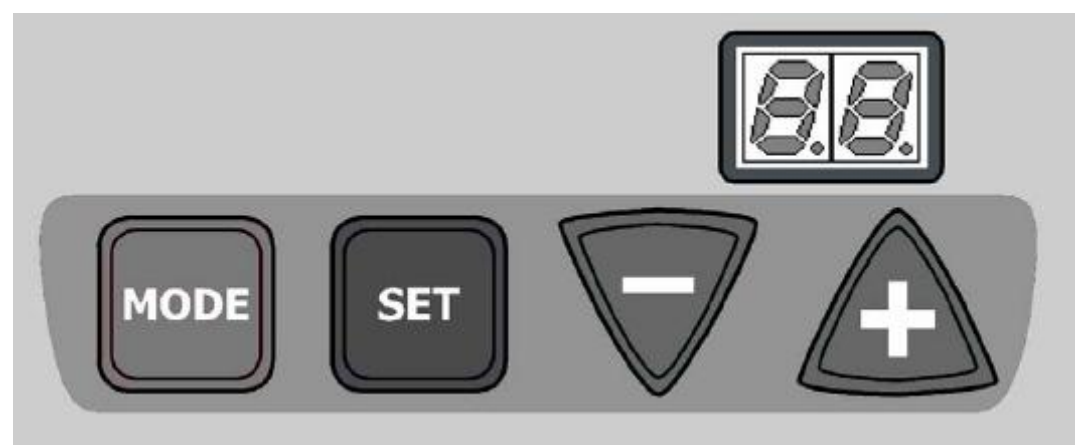

*Obrázek 4: Klávesnice a displej PWM.*

Čelní panel PWM je vybaven ovládací klávesnicí se čtyřmi klávesami a dvouciferným displejem používaným k zobrazování množství, číselných hodnot a možných situací blokování či ochrany.

#### **3.1 Funkce kláves**

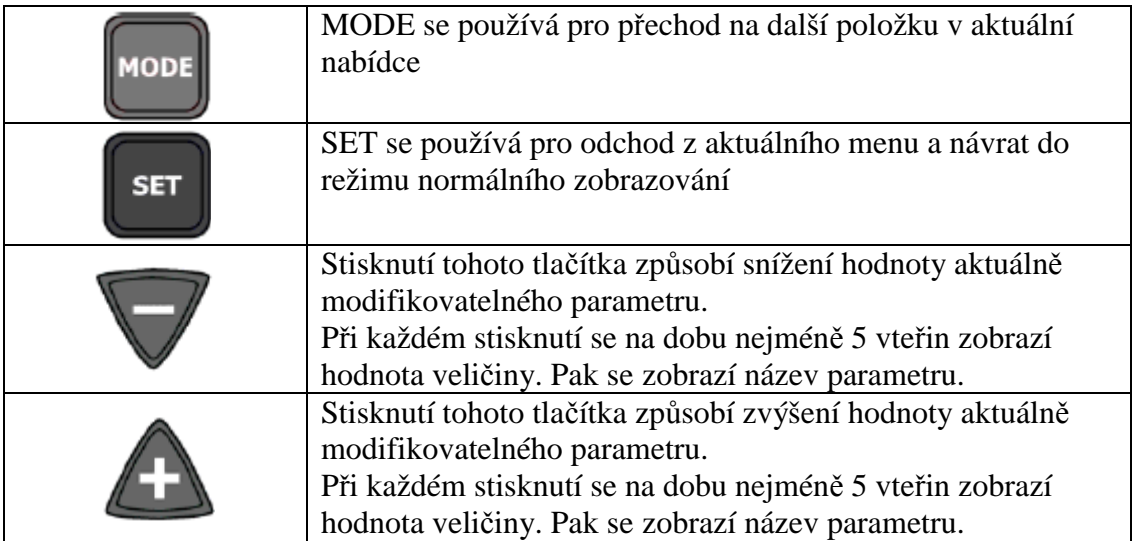

Poznámka: při stisknutí "+" nebo "-" se změní hodnota zvolené veličiny a okamžitě se uloží v trvalé paměti (EEPROM). Proto se nemůže hodnota parametru při vypnutí zařízení ztratit (a to ani tehdy, vypne-li se

**SET** zařízení vlivem nehody). Se používá pro návrat ke zobrazování stavu stroje. Pro uložení posledních změn parametrů není stisknutí SET nezbytně nutné.

#### **3.2 Obecné zásady zobrazování**

Parametry se identifikují alfanumerickým názvem a hodnotou. Význam názvů parametrů je shrnut v Tabulce 4. Při zobrazení zprávy (např. o chybě) se objeví dva statické znaky. Naopak lze parametr alternativně ukázat zobrazením jeho názvu (po dobu 1 vteřiny) a hodnoty (po dobu 5 vteřin). Pro usnadnění konfigurace jsou hodnoty ukazovány pouze po dobu, po niž držíme klávesy "+" nebo "-".

Některé hodnoty potřebují ke zobrazení tři desetinná místa, např. teplota. V tomto případě je zásada zobrazování následující:

Nejprve se na vteřinu zobrazí název parametru. Pak jsou ukázány stovky a nakonec desítky a jednotky. Stovky jsou zastoupeny na pravém místě, zatímco levé místo je vypnuto; poté se na levém místě zobrazí desítky, zatímco pravé místo zobrazuje jednotky. Trojmístná čísla jsou kompletně zobrazována třikrát během pěti vteřin a pak se na jednu vteřinu zobrazí název parametru o dvou znacích. Během změny hodnot se ukazují pouze desítky a jednotky trojmístných hodnot parametrů. Po dokončení modifikace hodnot jsou hodnoty parametrů zobrazeny opět v trojmístné podobě.

U veličin obsahujících desetinné číslo se údaj zobrazí pro hodnoty do 9,9, zatímco po překročení této hodnoty se zobrazují pouze desítky a jednotky.

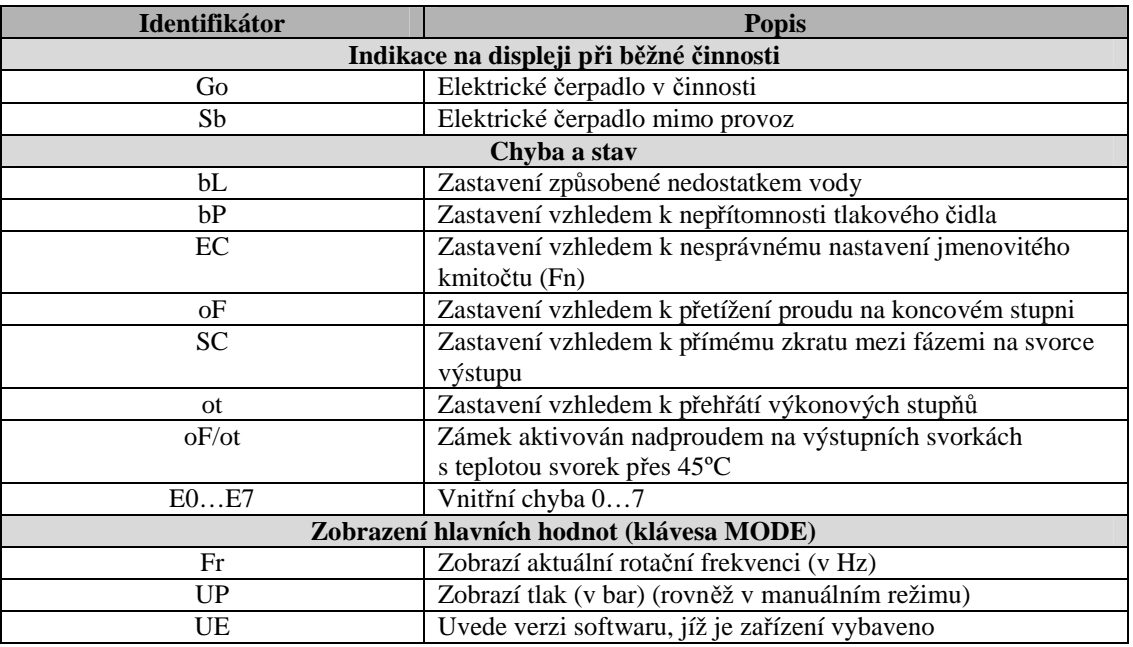

#### **3.3 Význam sdělení zobrazovaných na displeji**

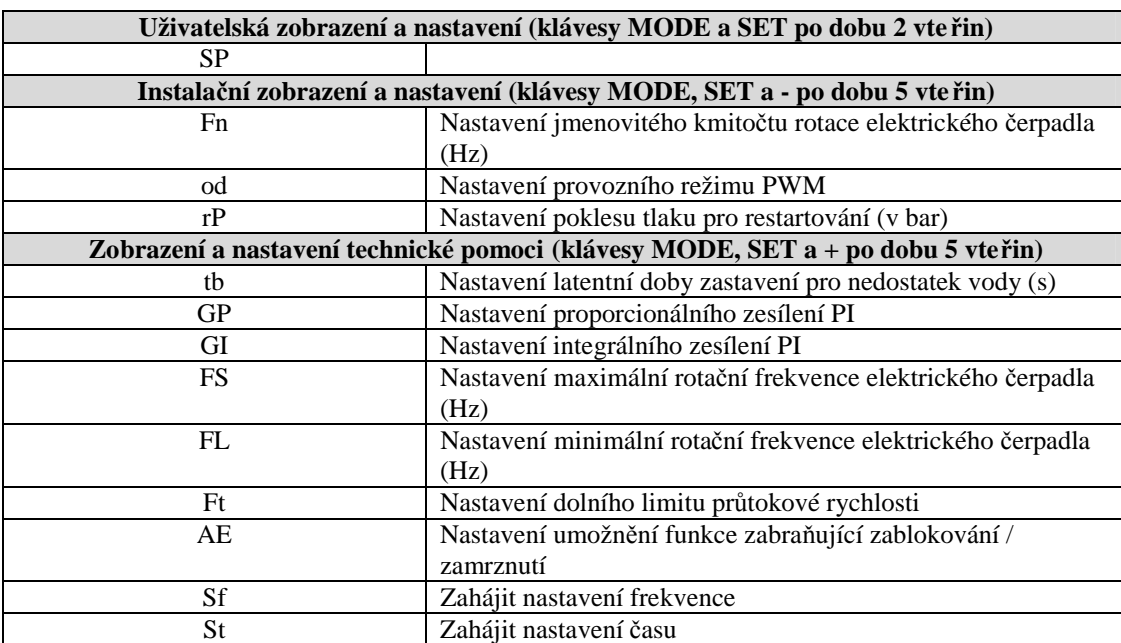

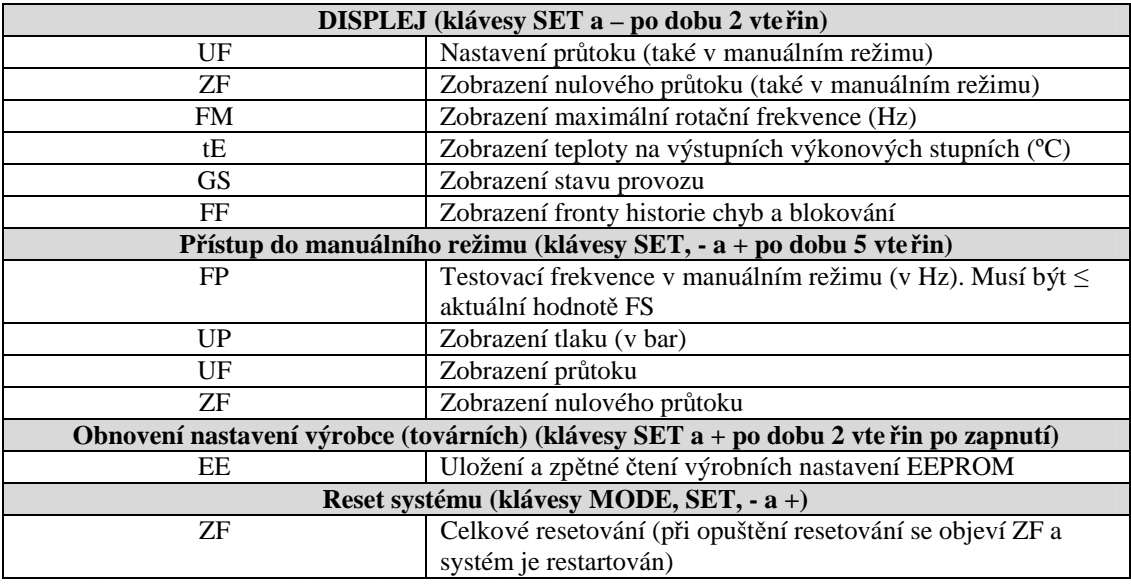

*Tabulka 4: Význam sdělení zobrazovaných na displeji*

## **4. SPUŠTĚNÍ A PRVNÍ UVEDENÍ DO PROVOZU**

#### **4.1 Operace spouštění**

Po řemeslně provedené instalaci hydraulického a elektrického systému (viz části 2.1 a 2.2) můžeme zapnout PWM.

Na displeji se objeví "ZF" a po několika vteřinách se zobrazí chybový kód "EC". PWM se nespouští, protože je nutné nastavit frekvenci (v Hz) elektrického čerpadla, které používáme.

U těchto procedur je nutné nastavit hlavní parametry a provést první uvedení do provozu, jak je popsáno dále:

#### **a) nastavení jmenovité frekvence Fn**

Ve standardním provozním režimu stiskněte současně tlačítka MODE, SET a – a podržte je, dokud se neobjeví text "Fn".

Frekvenci "Fn" nastavujte tisknutím tlačítek + a -, dokud zvolená hodnota nedosáhne předepsané hodnoty elektrického čerpadla (např. 50 Hz).

Dalším stiskem MODE nebo SET aktivujeme nastavenou hodnotu frekvence a dochází k odblokování PWM (za předpokladu, že se nevyskytují žádné závady ani uzamčené stavy).

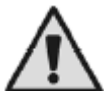

#### **Špatné nastavení jmenovité frekvence elektrického čerpadla může neopravitelným způsobem elektrické čerpadlo poškodit.**

#### **b) nastavení požadovaného tlaku**

V normálním provozním stavu podržte současně stlačené klávesy MODE a SET, dokud se na displeji neobjeví "SP". Za těchto podmínek klávesy + a – umožňují zvyšovat či snižovat požadovanou hodnotu tlaku. Požadovaná hodnota tlaku může být v rozsahu 1,0 až 6,0 bar.

Pro návrat do normálního provozního stavu stiskněte SET.

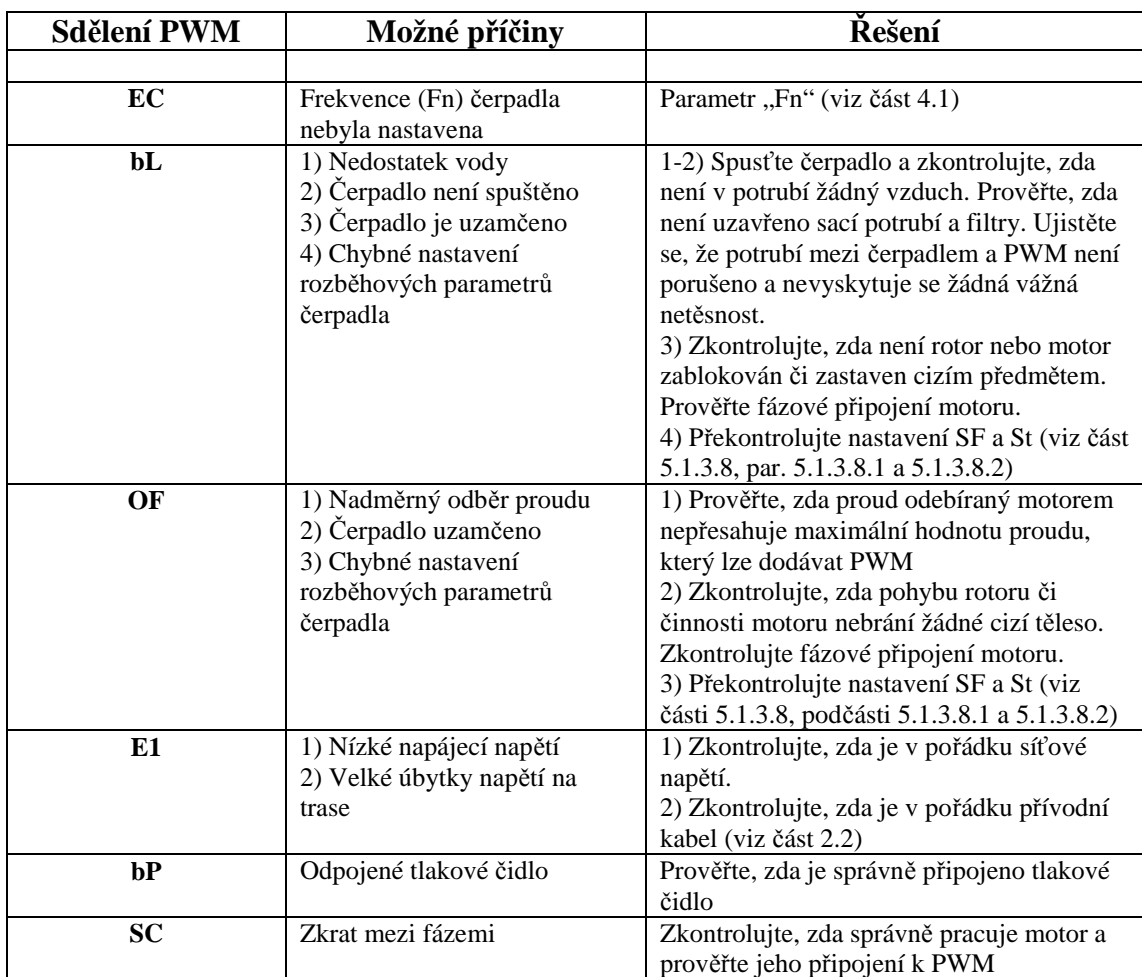

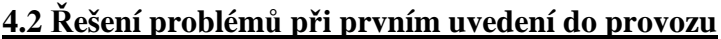

*Tabulka 5: Řešení problémů*

Pokud problémy přetrvávají, doporučujeme kontaktovat distributory nebo oblastní agenty (podrobné informace viz <http://www.wacs.it>).

## **5. VÝZNAMY PARAMETRŮ**

#### **5.1 Konfigurovatelné parametry**

#### **5.1.1 Uživatelské parametry (přístupové klávesy MODE a SET)**

**UPOZORNĚNÍ:** pokud dojde v průběhu této fáze k selhání nebo se vyskytne chyba, displej nebude změněn. V závislosti na druhu chyby může dojít k zastavení elektrického čerpadla. Přesto však bude stále možné provést požadovanou kalibraci. Abyste zjistili, jaký typ chyby se vyskytl, musíte se vrátit do režimu, kde můžete po stisknutí tlačítka SET zjistit provozní stav.

#### **5.1.1.1 Nastavení požadované hodnoty tlaku**

V normálním provozním stavu podržte současně klávesy "MODE" a "SET", dokud se na displeji neobjeví "SP". Za těchto podmínek umožní klávesy "+" a "-" zvýšit či snížit požadovaný tlak. Pro návrat do normálního provozního stavu stiskněte "SET".

Restartovací tlak PWM se nastaví parametrem "rP", který představuje tlakový pokles (měřený v bar) proti "SP", který způsobí spuštění čerpadla (viz část 5.1.2.3).

Příklad:  $SP = 3.0$  bar;  $rP = 0.5$  bar: Za normálního provozu bude systém natlakován na 3,0 bar. Elektrické čerpadlo se bude restartovat při poklesu tlaku pod hodnotu 2,5 bar.

#### **5.1.2 Instalační parametry (přístupové klávesy MODE, SET a -)**

**Upozornění:** pokud dojde v průběhu této fáze k selhání nebo se vyskytne chyba, displej nebude změněn. V závislosti na druhu chyby může dojít k vypnutí elektrického čerpadla. Požadovanou kalibraci je však stále možné provést. Abyste zjistili, jaký typ chyby se vyskytl, musíte stisknout klávesu SET, k návratu do režimu, v němž je zobrazen provozní stav.

V normálním provozním stavu podržte současně klávesy "MODE", "SET" a "-" (mínus), dokud se na displeji neobjeví "Fn". Za těchto podmínek umožní klávesy "+" a "-" zvýšit či snížit hodnotu parametru, zatímco klávesa MODE vám umožní přejít na další parametr v cyklickém režimu. Pro návrat do normálního provozního stavu stiskněte SET.

#### **5.1.2.1 Fn: nastavení jmenovité frekvence**

Tento parametr určuje jmenovitou frekvenci elektrického čerpadla a zadává se pomocí kláves "+" a "-", čímž volíme mezi dvěma frekvencemi, 50 Hz nebo 60 Hz (přednastaveno je "—,).

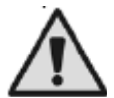

## **Špatné nastavení jmenovité frekvence může poškodit elektrické čerpadlo.**

**Poznámka:** každá změna Fn je interpretována jako změna systémová; z tohoto důvodu FS, FL a FP automaticky zaujmou přednastavenou hodnotu.

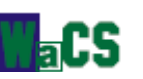

#### **5.1.2.2 od: Nastavení operačního režimu PWM**

Možné hodnoty: 1 a 2.

Z výroby je nastaveno 1; tato hodnota vyhovuje většině instalací. Pokud tlak osciluje a změna parametrů GI a GP není efektivní (viz části 5.1.3.2 a 5.1.3.3), může pomoci přepnutí do režimu 2.

**Důležitá poznámka:** Hodnoty parametrů **GP** a **GI** se mění při přepínání z jednoho operačního režimu do druhého. Kromě toho jsou hodnoty GP a GI nastavené v režimu 1 obsaženy v paměťové oblasti oddělené od hodnot GP a GI nastavených v režimu 2. Takže například, pokud přepneme z režimu 1 do režimu 2, bude hodnota GP nahrazena hodnotou, která byla nastavena v režimu 2, avšak hodnota GP nastavená v režimu 1 bude obnovena při přepnutí zpátky do režimu 1.

Ta samá hodnota má v jednom či druhém módu různou váhu, neboť se liší řídící algoritmus.

#### **5.1.2.3 rP: Nastavení restartovacího poklesu tlaku**

Tento parametr představuje pokles tlaku s ohledem na hodnotu parametru SP, což nutí čerpadlo k novému startu.

Normálně lze rP nastavit v intervalu 0,1 až 1,5 bar. Ve speciálních situacích (viz k tomu se vztahující část 5.1.1.1) lze toto omezit automaticky.

#### **5.1.3 Displeje a nastavení technické asistence (přístupové klávesy MODE, SET a +)**

#### **5.1.3.1 tB: Nastavení reakční doby blokování potřeby vody**

Nastavení reakční doby k zastavení pro potřeby vody umožňuje zvolit čas (ve vteřinách), který bude systém PWM potřebovat k indikaci nedostatku vody v čerpadle. Změna tohoto parametru může být užitečná, pokud víme, že mezi okamžikem zapnutí elektrického čerpadla a okamžikem, v němž začíná vlastní dodávání kapaliny, existuje prodleva. Příkladem může být systém, kde je sací potrubí elektrického čerpadla velmi dlouhé a vyznačuje se drobnými netěsnostmi. V takovém případě se může stát, že sací potrubí dodává i ve chvíli, kdy je systém v pohotovosti, dokonce pokud obsahuje vodu a že elektrické čerpadlo potřebuje jistou dobu k opětovnému zaplnění, aby bylo možno dodávat průtok a do systému přivést tlak.

#### **5.1.3.2 GP: Nastavení proporcionálního koeficientu (koeficientu úměrnosti) PI**

Proporční doba musí být obvykle zvýšena u systémů charakterizovaných elasticitou (u PVC a širokých potrubí) a snížena v případě tuhých instalací (kovová a tuhá potrubí).

Abychom dosáhli v systému konstantního tlaku, provádí PWM kontrolu chyby měřeného tlaku. Energie, kterou je třeba dodat do elektrického čerpadla, se počítá jako funkce uvedených chybových hodnot. Chování kontrolní akce závisí na hodnotách parametrů GP a GI. Abychom přizpůsobili chování různých typů hydraulických systémů, umožňuje PWM výběr různých hodnot parametrů lišících se od hodnot nastavených při výrobě. **U většiny systémů jsou přednastavené výrobní hodnoty parametrů GP a GI optimální.** Pokud se vyskytnou nějaké problémy s regulací, lze tato nastavení změnit.

#### **5.1.3.3 GI: Nastavení integračního koeficientu PI**

Pokud se pro rychlý nárůst průtoku nebo pomalou reakci systému objeví velký pokles tlaku, hodnota GI se zvýší. Naopak tlakové oscilace okolo požadované hodnoty lze omezit snížením hodnoty GI. *Poznámka:* Pokud je PWM daleko od elektrického čerpadla, ovlivňuje hydraulická elasticita řízení PI a tedy i regulaci tlaku.

To je typickým příkladem situace, kdy je zapotřebí poklesu hodnoty GI.

Důležité: Abychom dosáhli uspokojivé regulace tlaku, musíme obvykle nastavit GP i GI.

#### **5.1.3.4 FS: Nastavení maximální rotační frekvence elektrického čerpadla**

FS nastavuje maximální rotační frekvenci čerpadla; hodnoty se mohou pohybovat mezi Fn – 20 % a Fn + 20 %. Užitečné může být dosažení vyššího hydraulického výkonu (přestože pouze na kratší dobu) nebo nastavení horního limitu rotační frekvence.

Při každém nastavení nové hodnoty Fn se k Fn automaticky přiřazuje FS.

Překročení rychlosti elektrického čerpadla je užitečné k pokrytí požadavků na vysoké průtoky, aniž by tlak v systému poklesl pod požadovanou hodnotu. Tento provozní stav nesmí trvat příliš dlouho, neboť nárůst teploty, který vyvolává, by mohl poškodit motor.

V každém případě, s cílem umožnit využití vysoké rychlosti, umožňuje PWM nastavení maximální frekvence provozu, která je vyšší než frekvence stanovená. Díky termálnímu modelu instalovaného motoru lze nejvyšší frekvenci dodávanou do elektrického čerpadla v případě přílišného nárůstu teploty omezit. Hodnotu nejvyšší rotační frekvence (FS) lze tedy dosáhnout pouze tehdy, jeli motor studený a s nárůstem teploty vinutí tato hodnota klesá k Fn (jmenovitému kmitočtu).

Na druhou stranu, pokud je to nutné, umožňuje PWM nastavit maximální frekvenci provozu nižší než Fn. V tomto případě nebude elektrické čerpadlo za žádných regulačních podmínek ovládáno při frekvenci vyšší než FS.

#### **5.1.3.5 FL: Nastavení minimální frekvence**

Pomocí FL nastavujeme minimální provozní frekvenci čerpadla. Hodnoty FL mohou být v intervalu 0 Hz až 60 % Fn; například pokud Fn = 50 Hz, lze FL zvolit mezi 0 až 30 Hz.

FL se resetuje na přednastavenou hodnotu při každém nastavení nové hodnoty Fn.

#### **5.1.3.6 Ft: Nastavení minimálního limitu rychlosti průtoku**

Parametr "Ft" umožňuje nastavit minimální rychlost průtoku, za které PWM vypíná čerpadlo.

#### **5.1.3.7 AE: Umožnění protimrazové a protiblokovací funkce**

Tato funkce pomáhá vyhnout se mechanickému zablokování v případě dlouhé nečinnosti nebo v případě nízké teploty a dostaneme se k ní spuštěním čerpadla.

Při spuštění protimrazové funkce naměří-li PWM teplotu, která je příliš nízká a znamená riziko zamrznutí, automaticky se spouští elektrické čerpadlo nízkou rychlostí. Udržování vody v pohybu snižuje nebezpečí zamrznutí čerpadla. V tomto případě se také snižuje nebezpečí poškození PWM ledem a to díky disipaci energie. Naopak pokud je teplota v bezpečném rozpětí, může dlouhá nečinnost zabránit funkci mechanických částí a také způsobit formování sraženin uvnitř čerpadla; abychom se tomu vyhnuli, je každých 23 hodin prováděn protiblokovací cyklus.

**UPOZORNĚNÍ** Vzhledem k tomu, že se po jistou dobu požaduje startovací frekvence blížící se frekvenci jmenovité, aby bylo možno zaručit spuštění jednofázového čerpadla (viz části 5.1.3.8.1 a 5.1.3.8.2) pokaždé, když se spustí protimrazová funkce při vypnutí uživatelů, riskuje systém vznik tlakové vlny.

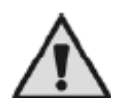

#### **Je důležité zajistit, aby používané elektrické čerpadlo bylo co nejvíce podporováno systémem. V případě příliš vysokých hodnot se doporučuje protimrazovou funkci vyřadit.**

#### **5.1.3.8 Nastavení spouštění čerpadla**

Minimální frekvence, při níž lze rozběhnout jednofázové čerpadlo, se výrazně liší v závislosti na používaném modelu elektrického čerpadla. Jako reakce na tuto skutečnost byla spouštěcí frekvence učiněna nastavitelnou, spolu s dobou, během níž musíme uvedenou frekvenci udržovat s cílem zaručení správného fungování jakéhokoliv modelu.

Přednastavené hodnoty SF a St jsou dobrým kompromisem, ale čerpadlo může mít problémy se spuštěním nebo se může spouštět pomalu, viz část 4.2 věnovaná řešení problémů při instalaci nebo části 5.1.3.8.1 a 5.1.3.8.2. Pokud je to nutné, připadá v úvahu zvýšení SF nebo St.

Naproti tomu pokud vzniknou problémy pro přetlak při spouštění, hodnoty SF nebo St snižte. V tomto případě se doporučuje změnit tyto parametry jeden po druhém, provést menší úpravy a pak zkontrolovat provoz. Přetlak během rozběhu se obvykle vyskytuje pouze v případě velmi nízkých hodnot SP (1,0 až 1,5 bar) a lze jej omezit (ale ne zcela vyloučit) snížením uvedených parametrů.

Návod k použití, verze 1.3 **- 18 -**

#### **5.1.3.8.1 SF: Nastavení spouštěcí frekvence**

Spouštěcí frekvence představuje frekvenci, při níž je čerpadlo nastaveno ke startu po dobu St (viz část 5.1.3.8.2). Přednastavená hodnota je 45 Hz a tuto hodnotu lze měnit použitím kláves "+" a "-" na hodnoty mezi Fn a Fn – 50 %. Pokud je zadaná hodnota FL vyšší než Fn – 50 %, bude SF omezena na minimální hodnotu frekvence FL. Například pro Fn = 50 Hz a FL = 0 Hz lze nastavit SF mezi 50 a 24 Hz, zatímco pokud Fn = 50 Hz a FL = 30 Hz, může být SF zadána mezi 50 a 30 Hz.

#### **5.1.3.8.2 St: Nastavení doby spouštění**

Parametr St představuje dobu, během níž je přiváděna frekvence SF (viz část 5.1.3.8.1), dokud se nepřepne kontrola frekvence do automatického systému PI. Přednastavenou hodnotou St je 1 vteřina; u této hodnoty bylo potvrzeno, že je ve většině případů optimální. V každém případě je však parametr St možno měnit, je-li to nutné; lze jej nastavit v intervalu 0 až 3 vteřiny.

#### **5.2 Parametry zobrazované pouze na displeji**

V normálním provozním stavu lze stisknutím klávesy MODE zobrazit následující veličiny:

#### **5.2.1 Uživatelské parametry (přístupné klávesou MODE)**

Z normálního provozního stavu (Sb nebo Go na displeji) se po jednom stisknutí klávesy MODE na displeji objeví "Fr".

Všechny následující veličiny lze zobrazit dalšími stlačeními klávesy MODE.

#### **5.2.1.1 Fr: Zobrazení aktuální rotační frekvence (v Hz)**

#### **5.2.1.2 UP: Zobrazení tlaku (měřeného v bar)**

U PWM 230 1-Basic  $/4.3$  se v případě tlaku vyššího než 9,5 baru zobrazí text "9.5". U PWM 230 1-Basic / 8.5 se v případě tlaku vyššího než 15 barů zobrazí text "15".

#### **5.2.1.3 UE: Zobrazení verze softwaru, kterou je zařízení vybaveno**

#### **5.2.2 Menu MONITOR (přístupné klávesami SET a -)**

V normálním provozním stavu současně podržte klávesy "SET" a "-" (mínus) a to tak dlouho, dokud se na displeji neobjeví "UF".

Nyní je možné zobrazit všechny následující parametry a to tím, že pokaždé stiskneme klávesu MODE.

#### **5.2.2.1 UF: Zobrazení průtoku**

Zobrazení okamžitého průtoku v nekalibrované vnitřní měřicí jednotce.

#### **5.2.2.2 ZF: Zobrazení nulového průtoku**

Zobrazení hodnoty přečtené průtokovým čidlem, na němž byla zjištěna nula (s vypnutým elektrickým čerpadlem). Během normálního provozu bude PWM tento parametr používat k vypnutí elektrického čerpadla.

#### **5.2.2.3 FM: Zobrazení maximální rotační frekvence (v Hz)**

#### **5.2.2.4 tE: Zobrazení teploty na napájení (měřené ve ºC)**

#### **5.2.2.5 GS: Zobrazení stavu provozu**

- $SP$  čerpadlo udržuje tlak "SP"
- AG provádí se ochrana před zamrznutím nebo zablokováním

#### **5.2.2.6 FF: Zobrazení poruchové historie (posunování pomocí + a -)**

K dispozici je fronta 16 pozic, kde je obsaženo nejméně 16 posledních poruch, které se během provozu systému vyskytly. Stisknutím klávesy "-,, můžete jít v historii zpět a zastavit na nejstarší chybě, zatímco stisknutím klávesy "+" můžete jít v historii kupředu a zastavit na chybě poslední.

Desetinná čárka označuje poslední poruchu, která se v chronologickém pořadí vyskytla.

Historická řada obsahuje nejméně 16 pozic. Každá nová chyba se vkládá na nejaktuálnější pozici (desetinná čárka). Každá porucha následující po šestnácté přepisuje nejstarší poruchu v řadě. Historická řada poruch se aktualizuje při zaznamenání nové poruchy, ale nikdy se nevymazává. Manuální resetování a vypnutí zařízení nevymaže frontu historie poruch.

## **6. OCHRANNÉ SYSTÉMY**

PWM je vybavena ochrannými systémy, které chrání čerpadlo, motor, elektrické vedení a vlastní PWM. Pokud je v provozu jeden nebo více těchto typů ochrany, na displeji se objeví ochrana s vyšší prioritou. Podle typu chyby lze elektrické čerpadlo vypnout, ale při obnovení běžných provozních podmínek lze chybový stav anulovat a to buďto okamžitě nebo po jisté době.

V případě zastavení, které je způsobeno nedostatkem vody (BI), nadproudem (oF) nebo přímým zkratem mezi fázemi výstupních svorek (SC) můžeme zkusit manuálně opustit poruchový stav současným tisknutím a uvolňováním kláves + a -. Pokud chybový stav přetrvává, je nutné příčinu této anomálie odstranit. V případě nadproudu funguje ochrana dvěma způsoby:

- Omezení maximální frekvence s tím, jak teplota narůstá nad potenciálně nebezpečnou hodnotu

Druhý typ ochrany se používá u:

- elektrických zařízení
- napájecích kondenzátorů

V činnost se uvádí při dosažení potenciálně nebezpečné teploty a to postupným poklesem maximální frekvence rotace FS. Účelem je snížení disipace energie, což chrání PWM před přehřátím. Jakmile příčina výstrahy zmizí, ochrana se automaticky odpojí a obnoví se normální provozní podmínky. Zásah jednoho nebo více těchto způsobů ochrany může pouze snížit frekvenci FS, a to ne více než o 20 %.

Tyto tři systémy ochrany nezpůsobují zablokování a neprodukují žádná chybová hlášení, ale trvale sledují své účinky vložením alarmu do historie poruch (viz část 5.2.2.6).

**Poznámka:** během realizace těchto ochranných opatření by se mohla zobrazovat rotační frekvence FR nižší, než bylo očekáváno.

Pokud není teplota na koncovém stupni nebo plošném obvodu dostatečně omezována zmíněnými způsoby ochrany, uvede se v činnost blokování nadměrné teploty.

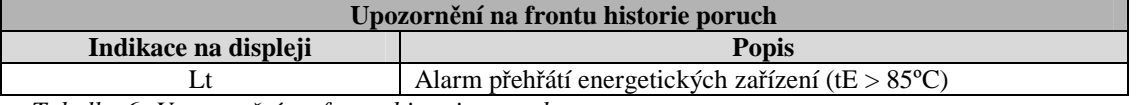

*Tabulka 6: Upozornění na frontu historie poruch*

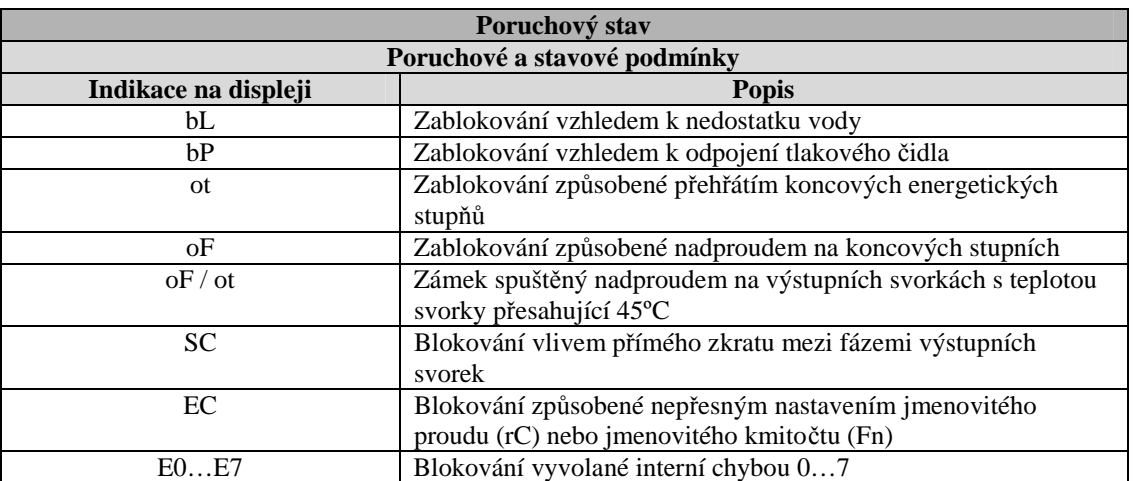

*Tabulka 7: Chybové stavy*

#### **Blokování "bL" způsobené nedostatkem vody**

V případě nulového průtoku systém vypne čerpadlo. Pokud je tlak nižší než požadovaná hodnota, zobrazí displej hlášení o nedostatku vody.

Pokud špatně zadáte nastavovací tlak, tj. vyšší než jaký je schopno dodávat elektrické čerpadlo, systém naznačí "uzamknutí vzhledem k nedostatku vody" (bL) a to i tehdy, pokud je vody dostatek. Takže byste měli snížit nastavenou hodnotu tlaku na rozumnou hodnotu, která obvykle nepřesahuje 2/3 instalované hodnoty elektrického čerpadla.

Poznámka: Systém PWM pracuje za konstantního tlaku. Toto opatření je velmi cenné, pokud je správně dimenzován hydraulický systém za tímto systémem. Systémy s příliš úzkým potrubím vedou k tlakovým ztrátám, které nelze kompenzovat. Výsledkem je konstantní tlak na zařízení PWM, avšak ne na straně uživatele.

#### **Blokování "bP" způsobené poruchou tlakového čidla**

Pokud PWM nedetekuje přítomnost tlakového čidla, čerpadlo se zablokuje a zobrazí se chyba "bP", Tento poruchový stav začíná ihned poté, kdy je uvedený problém zjištěn a končí automaticky 10 vteřin po obnovení odpovídajících podmínek.

#### **"oF / ot" zámek aktivován nadproudem na výstupních svorkách zahřátých nad teplotu 45ºC**

Pro indikaci výskytu proudu na elektrických svorkách přesahujícího bezpečnou úroveň a způsobujícího zahřátí svorky nad 45°C se zobrazí nápisy "oF" nebo "ot". To znamená, že po zchlazení svorek je možné elektrické čerpadlo restartovat. Tato ochranná funkce funguje na následujícím principu: vzhledem k tomu, že jednofázová čerpadla jsou charakteristická vysokým spouštěcím proudem, byla k zajištění ochrany svorek během rozběhu i standardního provozu zavedena dvě odlišná ochranná prahová napětí. Navíc: vzhledem k tomu, že teplota elektrické svorky narůstá, spouštěcí ochranné prahové napětí klesá, což vede k vyšší pravděpodobnosti odpojení nadproudu v případě, že se uživatel pokusí rozběhnout jednofázový motor, když jsou jeho svorky horké.

#### **"SC" blokování způsobené přímým zkratem mezi fázemi výstupní svorky**

PWM je vybaven ochranou proti zkratu, který se může objevit mezi fázemi U, V, W výstupní svorky "PUMP". Při indikaci tohoto blokovacího stavu byste měli odstranit zkrat a pečlivě zkontrolovat neporušenost instalace i instalaci jako takovou. Po provedení těchto kontrol můžete zkusit provoz obnovit a to současným stisknutím kláves "+" a "-"; **v každém případě to nebude mít žádný účinek do uplynutí 10 vteřin od okamžiku, kdy se zkrat objevil.**

Kdykoliv se zkrat objeví, změní se údaj na počítadle událostí a uloží se v permanentní paměti (EEPROM).

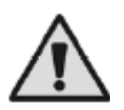

#### **PO STÉM ZKRATU SE STROJ TRVALE UZAMKNE A NEBUDE MOŽNÉ JEJ UŽ NIKDY ODBLOKOVAT!**

#### **6.1 Manuální resetování v případě poruchy**

Z poruchového stavu může operátor opustit poruchový stav novým pokusem, který provede současným stisknutím kláves " $+$ " a "-".

#### **6.2 Automatické resetování v případě poruchy**

Za následujících poruchových podmínek se systém pokusí automaticky vrátit do bezporuchového stavu:

- "bL" Blokování vzhledem k nedostatku vody
- "ot" Blokování způsobené přehřátím výkonových koncových stupňů
- "oF" Blokování vyvolané nadproudem na koncových stupních
- "oF / ot" Nadproudem na výstupních svorkách aktivovaný zámek; teplota svorky přes 45ºC

Pokud se například elektrické čerpadlo kvůli nedostatku vody zablokuje, spustí PWM automaticky sérii testů s cílem zajistit, aby zařízení skutečně nemělo dostatek vody a aby byl tento stav trvalý. Pokud se vydaří nápravný pokus (např. pokud se voda do systému vrátí), testy se ukončí a PWM se vrátí k normálnímu provozu.

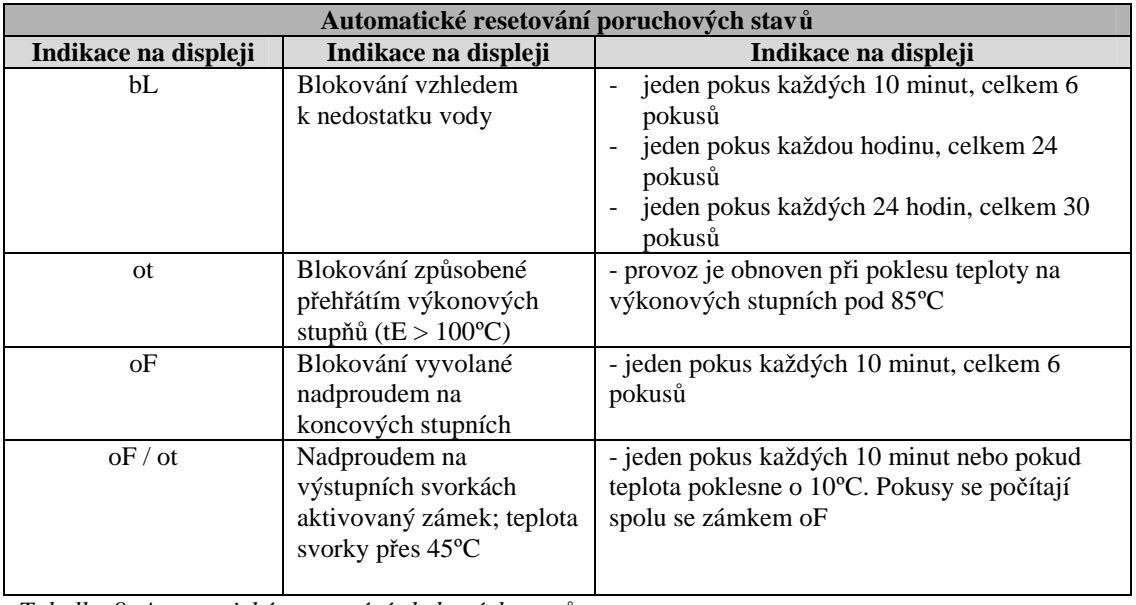

*Tabulka 8: Automatické resetování chybových stavů*

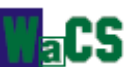

## **7 PŘEPÍNÁNÍ DO MANUÁLNÍHO REŽIMU**

Vyšší flexibility lze dosáhnout využitím systému v manuálním režimu. V tomto operačním režimu neprovádí PWM žádné kontrolní akce tlaku a tyto mohou být prosazeny uživatelem na základě možností uvedených v této kapitole.

Pro přístup do tohoto provozního režimu podržte současně po dobu nejméně 5 vteřin klávesy SET, - a +. Aktivace manuálního módu je signalizována blikajícím displejem.

V tomto provizním režimu umožňuje klávesa MODE procházet přes všechny parametry a klávesy + a – zvyšují nebo snižují hodnoty modifikovatelných parametrů. Funkce kláves a jejich kombinací shrnuje tabulka 9 a jsou vysvětleny v kapitolách, které následují.

**Upozornění:** V tomto režimu jsou odpojeny veškeré kontrolní a ochranné systémy PWM a žádné ze zařízení k PWM připojených (PWM nebo kontrolní panel) nemůže kontrolovat regulaci!

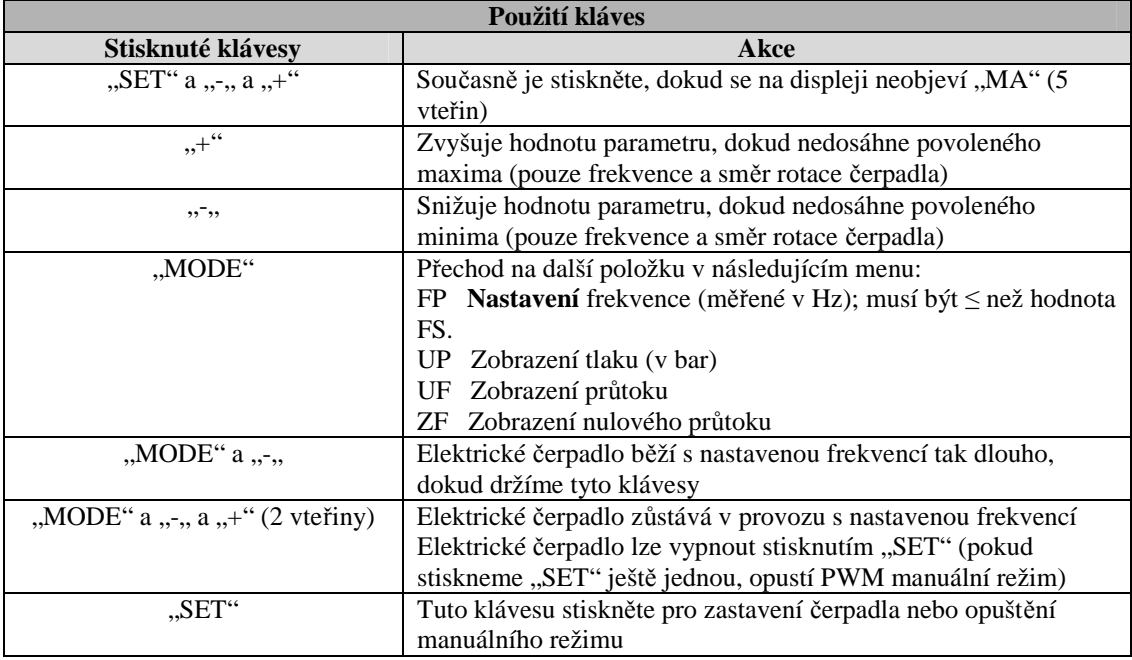

*Tabulka 9: Používání kláves v manuálním režimu* 

**Poznámka:** V manuálním režimu je náprava poruch získaná stisknutím kláves + a – účinná pouze za poruchových podmínek "BI" a "OF".

#### **7.1 Parametry v manuálním režimu**

#### **7.1.1 FP: Nastavení testovací frekvence**

Testovací frekvence v Hz se zobrazí a může být měněna stisknutím tlačítek "+" a "-". Přednastavená hodnota je Fn – 20 %; hodnoty nemohou přesáhnout hodnotu FS.

#### **7.1.2 UP: Zobrazení tlaku (v bar)**

#### **7.1.3 UF: Zobrazení průtoku**

Návod k použití, verze 1.3 **- 23 -**

#### **7.1.4 ZF: Zobrazení nulového průtoku**

#### **7.2 Regulace**

Když je PWM v manuálním režimu, je bez ohledu na zobrazovaný parametr vždy možné provádět některé kontroly tak, jak je popsáno v následujících kapitolách.

#### **7.2.1 Přechodné spuštění elektrického čerpadla**

Současné stisknutí kláves MODE a – vyvolá spuštění čerpadla s frekvencí FP a tento provozní stav bude trvat tak dlouho, dokud zůstanou tyto dvě klávesy stisknuté.

Při zapnutém čerpadlu displej bliká rychle (200 milisekund zapnuto, 100 milisekund vypnuto). Při vypnutém čerpadlu displej bliká pomalu (400milisekund zapnuto, 100 milisekund vypnuto).

#### **7.2.2 Rychlé spuštění čerpadla**

Současné stisknutí kláves MODE, - a + po dobu 2 vteřin čerpadlo rozběhne s frekvencí FP. Tento provozní stav vydrží až do stisknutí klávesy SET.

Když je čerpadlo zapnuto, displej rychle bliká (200 milisekund zapnuto, 100 milisekund vypnuto). Když je čerpadlo vypnuto, displej bliká zableskne (400 milisekund zapnuto, 100 milisekund vypnuto).

**Poznámka:** pokud je v manuálním režimu čerpadlo zastaveno, stisknutí klávesy SET obnoví normální provozní režim, avšak pokud čerpadlo běží, stisknutí tohoto tlačítka je pouze zastaví.

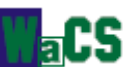

## **8 RESETOVÁNÍ A VÝROBNÍ NASTAVENÍ**

#### **8.1 Resetování celkového systému**

Pro restart zařízení bez odpojení od zdroje napájení současně stiskněte 4 klávesy.

#### **8.2 Výrobní nastavení**

PWM opouští výrobu se sadou nastavených hodnot parametrů (uvedených v Tabulce 10).

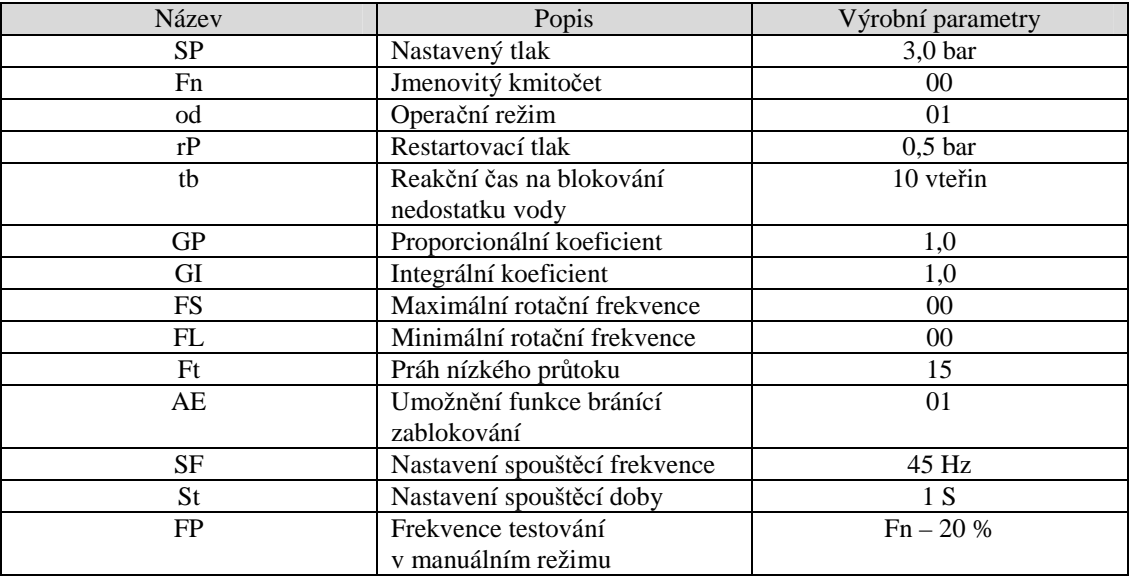

*Tabulka 10: Výrobní nastavení*

#### **8.3 Obnovení výrobních nastavení**

Pro resetování výrobních nastavení vypněte systém, stiskněte a podržte klávesy SET a +, zatímco se systém znovu zapne a uvolněte je pouze v případě, že se na displeji objeví "EE".

Tímto způsobem PWM automaticky obnovuje veškeré parametry na jejich výrobní hodnoty (výrobní nastavení trvale uložená ve flashové paměti jsou kopírována na EEPROM a ověřována).

Po nastavení všech parametrů se PWM vrací zpět k normálnímu provozu.

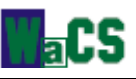

## **9 PŘÍLOHA**

#### **9.1 Tlakové ztráty**

Diagram tlakových ztrát PWM

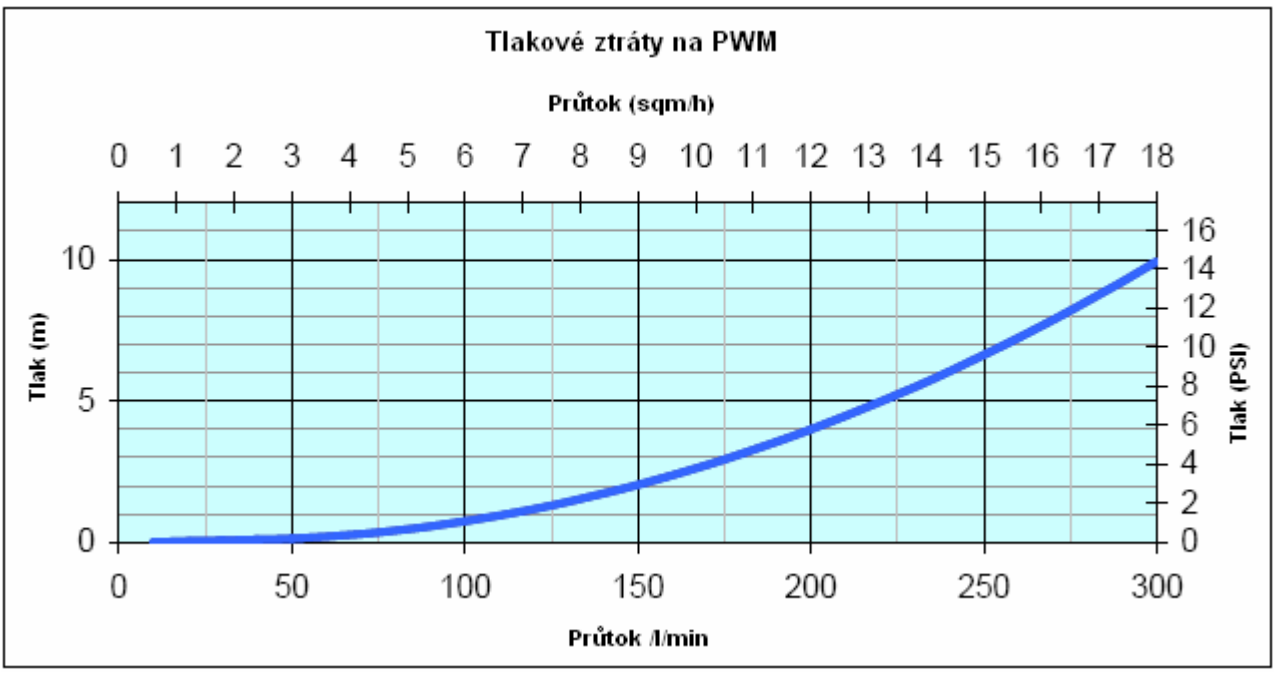

*Obrázek 5: Tlakové ztráty PWM*

#### **9.2 Úspora energie**

Používání systému PWM místo tradičních systémů zapnuto / vypnuto drasticky snižuje spotřebu energie. To dokumentuje příklad 1 kW čerpadla představující spotřebu v uvedených dvou případech. Porovnání je provedeno pro stejnou hodnotu průtoku za rok.

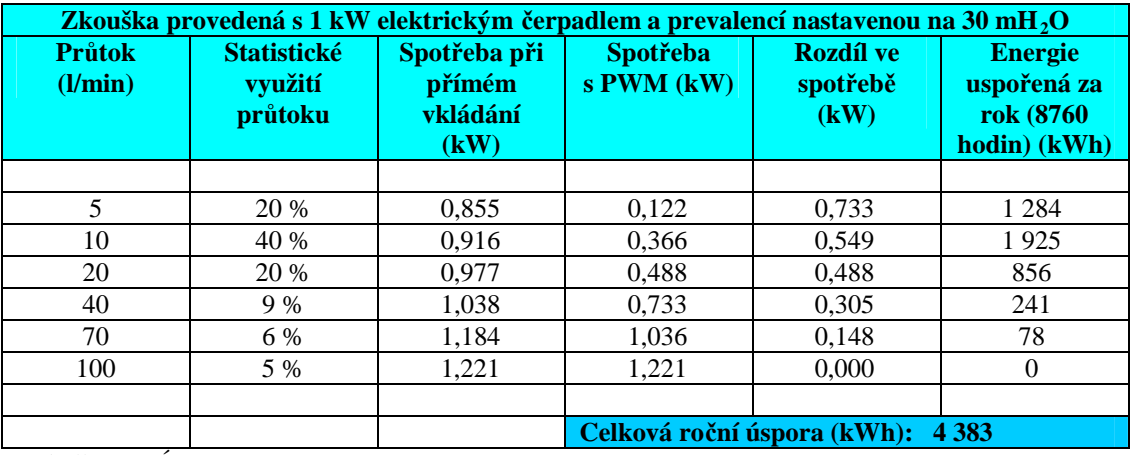

*Tabulka 11: Úspora energie* 

# **Záruční list**

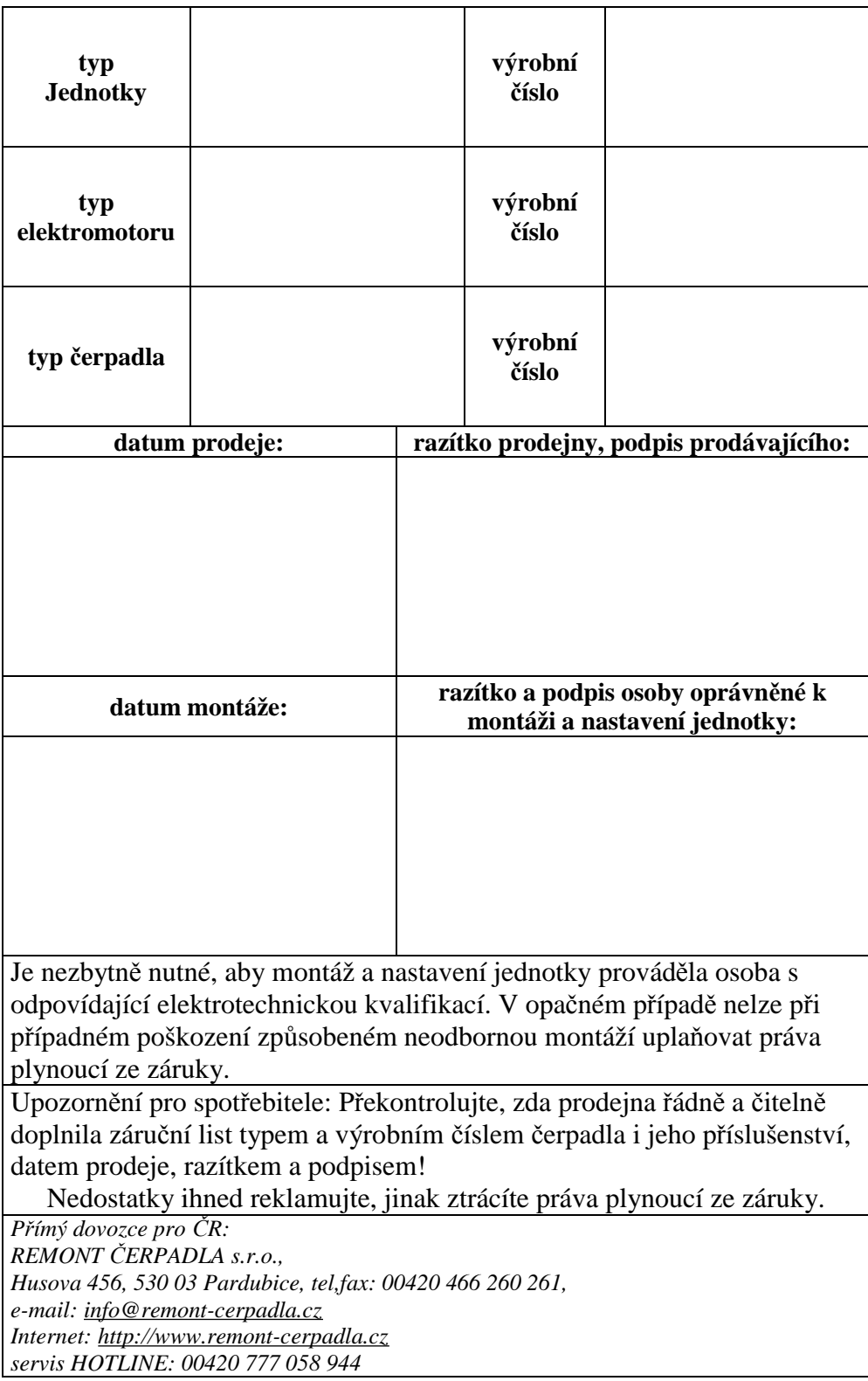